## **หน่วยที่12**

### **Arduino กับลําโพงบัชเชอร์**

## **สาระการเรียนรู้**

- 1. ลําโพงบัซเซอร์ (Buzzer)
- 2. การสร้างความถี่เสียงของ Arduino
- 3. การสร้างความถี่เสียงโน้ตดนตรีของ Arduino

## **จุดประสงค์การเรียน**

- 1. เพื่อให้มีความรู้ความเข้าใจเกี่ยวกับการต่อใช้งาน Arduino กับลำโพงบัชเซอร์
- 2. เพื่อให้มีทักษะในการเขียนโปรแกรม Arduino กับลำโพงบัชเซอร์
- 3. เพื่อให้มีกิจนิสัยในการใช้วัสดุอุปกรณ์บอร์ดไมโครคอนโทรลเลอร์ Arduino Uno R3

## **จุดประสงค์เชิงพฤติกรรม**

- 1. สามารถอธิบายการต่อใช้งาน Arduino กับลำโพงบัซเซอร์
- 2. สามารถเขียนโปรแกรม Arduino ควบคุมลำโพงบัซเซอร์
- 3. เตรียมความพร้อมด้านวัสดุ อุปกรณ์สอดคล้องกับงานได้อย่างถูกต้อง

# **ลําโพงบัซเซอร์ (Buzzer)**

ลําโพงบัซเซอร์ เป็นอุปกรณ์ที่ให้กําเนิดเสียงทําหน้าที่เปลี่ยนสัญญาณไฟฟ้าให้อยู่ในรูปสัญญาณ เสียง ลําโพงบัซเซอร์มีอยู่ 2 ประเภท ได้แก่

1. แบบแอคทีฟ (Active Buzzer) ลำโพงชนิดนี้มีวงจรกำเนิดความถี่อยู่ภายในสามารถสร้าง สัญญาณเสียงเตือนได้ทันที่เพียงแค่จ่ายแรงดันไฟฟ้าเข้าไป

2. แบบพาสซีฟ (Passive Buzzer) ลำโพงชนิดนี้ทำงานเหมือนลำโพงขนาดเล็ก คือ ถ้าป้อน แรงดันไฟฟ้า กระแสตรงเข้าไปไม่มีเสียง ถ้าต้องการให้มีสัญญาณเสียงต้องทําการป้อนสัญญาณความถี เข้าไปลําโพงชนิดนี้ สามารถกําเนิดเสียงที่มีความแตกต่างกันตามความถีที่ป้อนเข้ามา

ในหน่วยนี้เป็นการใช้งาน Arduino กับลําโพงบัซเซอร์แบบพาสซีฟ ดังนั้นการใช้งานต้องทําการ เขียน โปรแกรมเพื่อส่งความถี่จาก Arduino เข้าไปยังลําโพงบัซเซอร์ ปัจจุบันเครื่องใช้ไฟฟ้าโดยทั่วไป มีลําโพงบัซเซอร์ ติดตั้งอยู่ภายในด้วย เช่น ในคอมพิวเตอร์ใช้ลําโพงบัซเซอร์เพื่อส่งสัญญาณให้ทราบ ว่าสถานะของคอมพิวเตอร์มี ปัญหาอะไร หรือในเครื่องซักผ้าอัตโนมัติ เครื่องปรับอากาศ เมื่อทําการ กดปุ่มบนเครื่องหรือรีโมตคอนโทรลจะได้ ยินเสียงปืนดังขึ้นมาด้วยเพื่อบอกให้รู้ว่าขณะนี้ทำการกด สวิตช์แล้ว

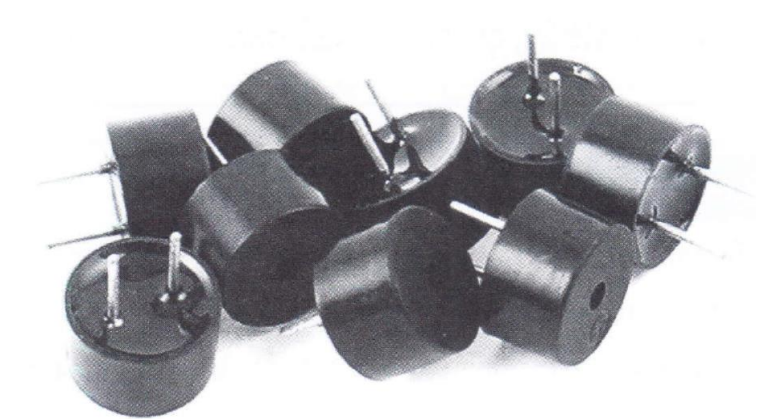

รูปที่ 12.1ลําโพงบัซเซอร์แบบพาสซีฟ (ที่มา : https://picclick.com/9mm-Dio-Electronic-Alarm-PCB-Panel-MountingPiez0-231744629770.htm)

## **การสร้างความถี่เสียงของ Arduino**

การต่อใช้งานระหว่าง Arduino กับลําโพงบัซเซอร์สามารถต่อได้โดยตรงจากพอร์ตดิจิตอล ขา อีกด้าน หนึ่งของลําโพงต่อลงกราวนด์ การสร้างความถีเสียงสามารถทําได้โดยง่ายเพียงนําโปรแกรมไฟ กะพริบมาประยุกต์ งานด้วยการส่งสัญญาณลอจิก "1" และลอจิก "0" ให้อยู่ในช่วงความถี่เสียงที่ มนุษย์ได้ยินซึ่งอยู่ในช่วงความถี่ 20 - 20,000 เฮิรตซ์ (Hz.)

สูตรการคํานวณหาค่าการหน่วงเวลา

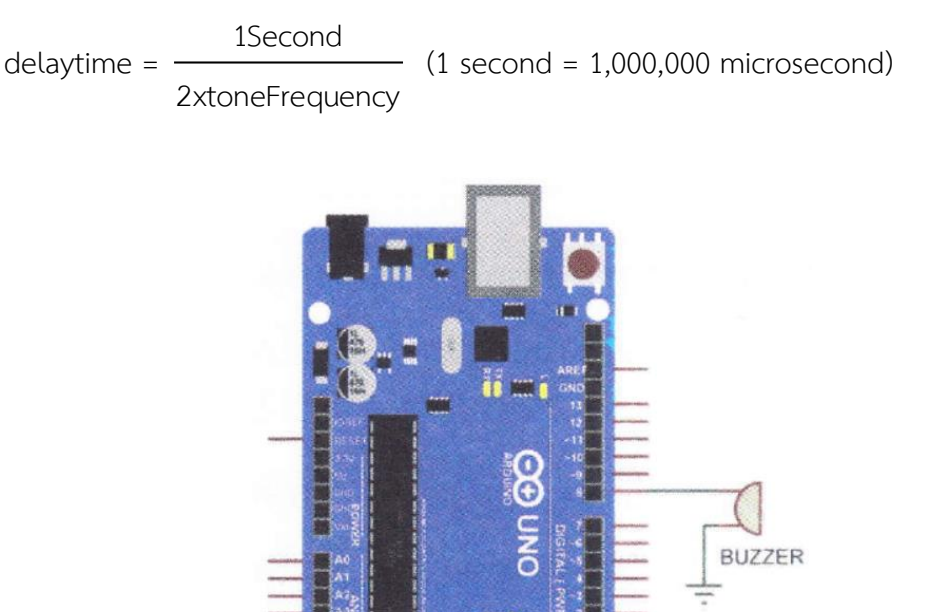

รูปที่ 12.2 การต่อ Arduino กับลำโพงบัซเซอร์

**VOTING** 

ตัวอย่างที่ 1 จากวงจรรูปที่ 12.2 เป็นการต่อใช้งาน Arduino กับลำโพงบัซเซอร์ เพื่อให้ผลิตความถี่ เสียงมีค่า เท่ากับ 1 กิโลเฮิรตซ์ (KHz.)

วิธีการคํานวณ

delaytime = 1Second 2xtoneFrequency  $-$  (1 second = 1,000,000 microsecond)

แทนค่า delaytime = 1,000,000 = 500 microsecond 2x1,000

ดังนั้น ถ้าต้องการให้ Arduino ผลิตความถีเสียงมีค่าเท่ากับ 1 กิโลเฮิรตซ์ (KHz.) ออกทาง ลําโพงบัซเซอร์ ต้องส่งค่าหน่วงเวลาในการสัญญาณลอจิก "1" และลอจิก "0" เท่ากับ 500 ไมโครวินาที (microsecond)

```
ตัวอย่างโปรแกรม 
const int SpeakerPin = 8; // กําหนดตัวแปร SpeakerPin ต่อทีพอร์ตดิจิตอลขา 8
void setup() {
      pinMode(SpeakerPin, OUTPUT); // เซตพอร์ตดิจิตอลขา 8 ให้เป็นพอร์ตเอาต์พุต
}
void loop() {
      digitalWrite(SpeakerPin, HIGH); // ส่งข้อมูลออกเอาต์พุตเป็นลอจิก "1"
      delayMicroseconds(500); // หน่วงเวลา 500 ไมโครวินาที
      digitalWrite(SpeakerPin, LOW); // ส่งข้อมูลออกเอาต์พุตเป็นลอจิก "0"
      delayMicroseconds(500); // หน่วงเวลา 500 ไมโครวินาที
}
```
### **การสร้างความถี่เสียงโน้ตดนตรีของ Arduino**

Arduino มีความสามารถในการผลิตความถี่ เสียงสูง เสียงต่ำ หรือผลิตเป็นเสียงโน้ตดนตรีได้ นั่นเอง โดย ความถี่เสียงโน้ตดนตรีดูได้ในตารางที่ 12.1 วิธีการคํานวณหาค่าการหน่วงเวลาใช้สมการเดียวกับ ตัวอย่างที่ 1

ตารางที่ 12.1 ความถี่เสียงโน้ตดนตรี

| โน้ต | ความถี่ |
|------|---------|
| ┌    | 262     |
| D    | 294     |
| E    | 330     |
| F    | 349     |
| G    | 392     |
| A    | 440     |
| B    | 494     |
|      | 524     |

ตัวอย่างที่ 2 ถ้าต้องการหาความถี่เสียงโน้ต E ที่ความถี่ 330 เฮิรตซ์ต่อวินาที สามารถคํานวณ คาบเวลาได้ดังนี้ วิธีการคํานวณ

> delaytime = 1Second 2xtoneFrequency  $(1$  second =  $1,000,000$  microsecond)

แทนค่า delaytime = 1,000,000 = 1,515.15 microsecond 2x330

ดังนั้น ถ้าต้องการให้ Arduino ผลิตความถี่เสียงโน้ต E ที่ความถี่ 330 เฮิรตซ์ต่อวินาที ออกทางลําโพงบัซ เซอร์ ต้องส่งค่าหน่วงเวลาในการสัญญาณลอจิก "1" และลอจิก "0"เท่ากับ 1,515 ไมโครวินาที (microsecond) โดยนําค่านี้ไปใส่ในโปรแกรมตัวอย่างข้างบนเปลี่ยนตัวเลข 500 เป็น 1,515 แทน

delayMicroseconds(1515);

้นอกจากนี้ยังคำสั่งในการผลิตความถี่เสียง เพื่อนำมาสร้างตัวโน้ตหรือเสียงเพลงได้ ซึ่งมีคำสั่ง อยู่ 2 คำสั่ง ดังนี้

### **คําสั่ง tone();**

เป็นคําสั่งในการสร้างลูกคลื่นสี่เหลี่ยมด้วยความถี่ที่กําหนดออกไปยังพอร์ตดิจิตอลที่ต้องการ ตาม ระยะเวลากําหนด

## **รูปแบบคําสั่ง**

tone(ตําแหน่งพอร์ต, ความถี่, ระยะเวลา)

หรือ

tone(ตําแหน่งพอร์ต, ความถี)

- ความถี่ คือ ความถี่ของเสียงมีค่าตั้งแต่ 21 - 65,535 เฮิรตซ์

- ระยะเวลา คือ ระยะเวลาของเสียง มีหน่วยเป็น มิลลิวินาที

ตัวอย่างเช่น ถ้าต้องการส่งความถีไปออกที่พอร์ตดิจิตอลขา 8 มีความถี่เสียง 494 เฮิรตซ์ มีระยะเวลา 500 ของ

บอร์ด Arduino ต้องใช้คําสั่ง

tone(8, 494, 500);

### **คําสั่ง noTone();**

เป็นคําสั่งให้หยุดผลิตความถี่เสียงในพอร์ตดิจิตอลที่กําหนด

## **รูปแบบคําสั่ง**

noTone(ตําแหน่งพอร์ต) ตัวอย่างเช่น ถ้าต้องการหยุดการส่งความถไปออกที่พอร์ตดิจิตอลขา 8 ของบอร์ด Arduino ต้องใช้คําสั่ง noTone(8);

ตัวอย่างโปรแกรม

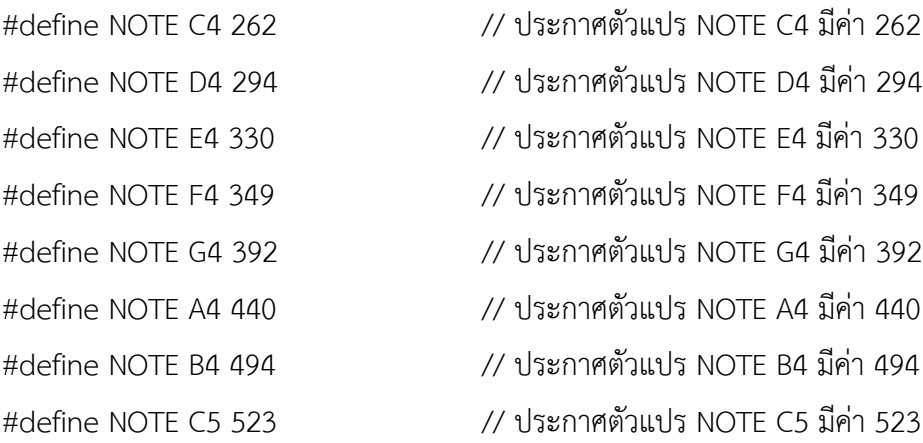

const int SpeakerPin = 8; // กําหนดตัวแปร SpeakerPin ต่อที่พอร์ตดิจิตอลขา 8

```
void setup() {
```
pinMode(SpeakerPin, OUTPUT); // เซตพอร์ตดิจิตอลขา 8 ให้เป็นพอร์ตเอาต์พุต

#### }

```
void loop() {
```
tone(SpeakerPin, NOTE C4, 500); // ส่งความถี่เสียงออกพอร์ตที่กําหนด delay(500); // หน่วงเวลา 0.5 วินาที tone(SpeakerPin, NOTE D4, 500); // ส่งความถี่เสียงออกพอร์ตที่กําหนด delay(500); // หน่วงเวลา 0.5 วินาที tone(SpeakerPin, NOTE E4, 500); // ส่งความถี่เสียงออกพอร์ตที่กําหนด

delay(500); // หน่วงเวลา 0.5 วินาที delay(500); // หน่วงเวลา 0.5 วินาที delay(500); // หน่วงเวลา 0.5 วินาที delay(500); // หน่วงเวลา 0.5 วินาที

delay(500); // หน่วงเวลา 0.5 วินาที

delay(500); // หน่วงเวลา 0.5 วินาที tone(SpeakerPin, NOTE F4, 500); // ส่งความถี่เสียงออกพอร์ตที่กําหนด tone(SpeakerPin, NOTE G4, 500); // ส่งความถี่เสียงออกพอร์ตที่กําหนด tone(SpeakerPin, NOTE A4, 500); // ส่งความถี่เสียงออกพอร์ตที่กําหนด tone(SpeakerPin, NOTE B4, 500); // ส่งความถี่เสียงออกพอร์ตที่กําหนด tone(SpeakerPin, NOTE C5, 500); // ส่งความถี่เสียงออกพอร์ตที่กําหนด noTone(SpeakerPin); // หยุดส่งความถี่เสียง delay(2000); // หน่วงเวลา 2 วินาที

}

#### **สรุป**

ลําโพงบัซเซอร์ เป็นอุปกรณ์ที่ให้กําเนิดเสียง ทําหน้าที่เปลี่ยนสัญญาณไฟฟ้าให้อยู่ในรูปสัญญาณ เสียง ลําโพงบัซเซอร์มีอยู่ 2 ประเภท ได้แก่ แบบแอคทีฟ (Active Buzzer) และแบบพาสซีฟ (Passive Buzzer) การใช้ งาน Arduino กับลําโพงบัซเซอร์แบบพาสซีฟ ต้องทําการเขียนโปรแกรมเพื่อส่งความถี่ จาก Arduino เข้าไปยัง ลําโพงบัซเซอร์ ปัจจุบันเครื่องใช้ไฟฟ้าโดยทั่วไปมีลําโพงบัซเซอร์ติดตั้งอยู่ภายใน ด้วย เช่น คอมพิวเตอร์, เครื่องซัก ผ้าอัตโนมัติ, เครื่องปรับอากาศ